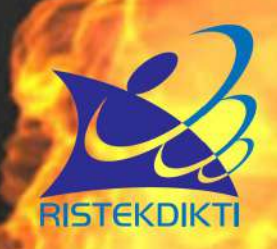

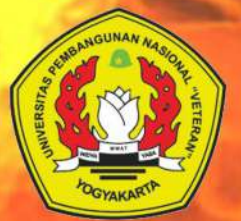

# seminar nasional<br>informatika 2017 PROSIDING

e-Defense : Menjaga keamanan data"<br>menghadapi cyber warfare untuk memperkokoh<br>kedaulatan Negara Kesatuan Republik Indonesia"

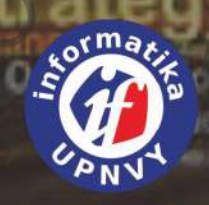

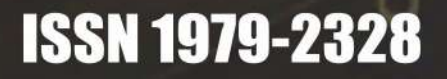

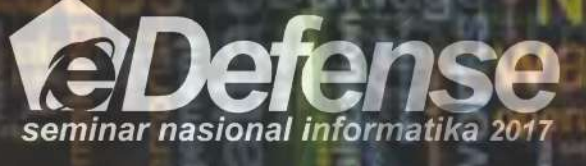

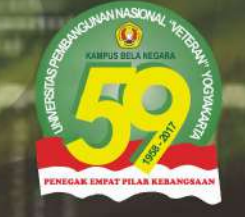

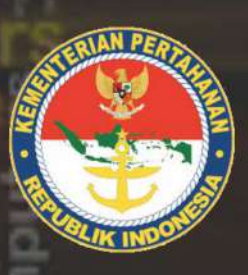

Yogyakarta, 25 November 2017

# **SUSUNAN PANITIA**

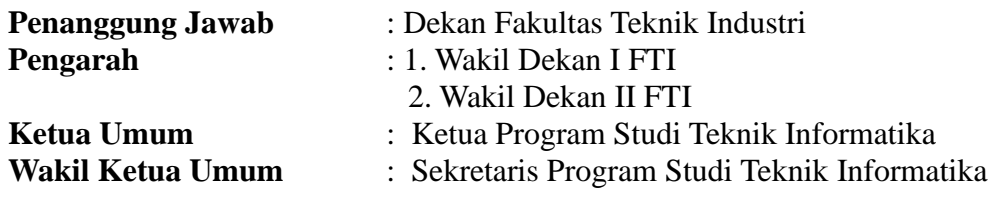

**Ketua Pelaksana** : Frans Richard Kodong, S.T., M.Kom.

### **Reviewer :**

Assoc. Prof. Dr. Anton Satria Prabuwono, KSU Dr. Tech. Ahmad Azhari UGM Dr. Ir. Lukito Edi Nugroho, MT. UGM Dr. Ashari SN, UGM Ir. Balza Ahmad, M.Eng. UGM Joko Siswantoro, Universitas Surabaya Dr. Djoko Budianto, Atmajaya Yogyakarta Dr. Slamet, Universitas Muhammadiyah Malang, Indonesia. Dr. Abdul Kadir, STMIK Kartika Yani Nuryono Setyo Widodo, S.T., M.T., Universitas Ahmad Dahlan Dr. Herlina Jayadianti, S.T., M.T., UPN "Veteran" Yogyakarta Hafsah, S.T., M.T., UPN "Veteran" Yogyakarta Hidayatulah Himawan, S.T., M.M., M.Eng., UPN "Veteran" Yogyakarta Bambang Yuwono, S.T., M.T., UPN "Veteran" Yogyakarta

### **Komite Pelaksana (Informatika UPN) :**

Agus Sasmito Aribowo, S.Kom., M.Cs Budi Santosa, S.Si.,M.T. Dessyanto Boedi P, S.T.,M.T. Frans Richard Kodong, S.T., M.Kom Herry Sofyan, S.T., M.Kom. Heriyanto, A.Md, S.Kom, M.Cs Heru Cahya Rustamadji, S.Si.,M.T. Juwairiah, S.Si., M.T. Mangaras Yanu Florestiyanto, S.T., M.Eng Nur Heri Cahyana, S.T.,M.Kom. Oliver Samuel Simanjuntak, S.Kom, M.Eng Paryati, S.T.,M.Kom. Rifki Indra Perwira, S.Kom., M.Eng Simon Pulung Nugroho, S.T. Wilis Kaswidjanti, S.Si., M.Kom Yuli Fauziah, S.T.,M.T. Budi Cahyono Pri Wahyu Eko Setiawan Rahayu Ari Orbani. Sugeng Rahmadi Sukardi Himpunan Mahasiswa Teknik Informatika (HIMATIF)

# **DAFTAR ISI**

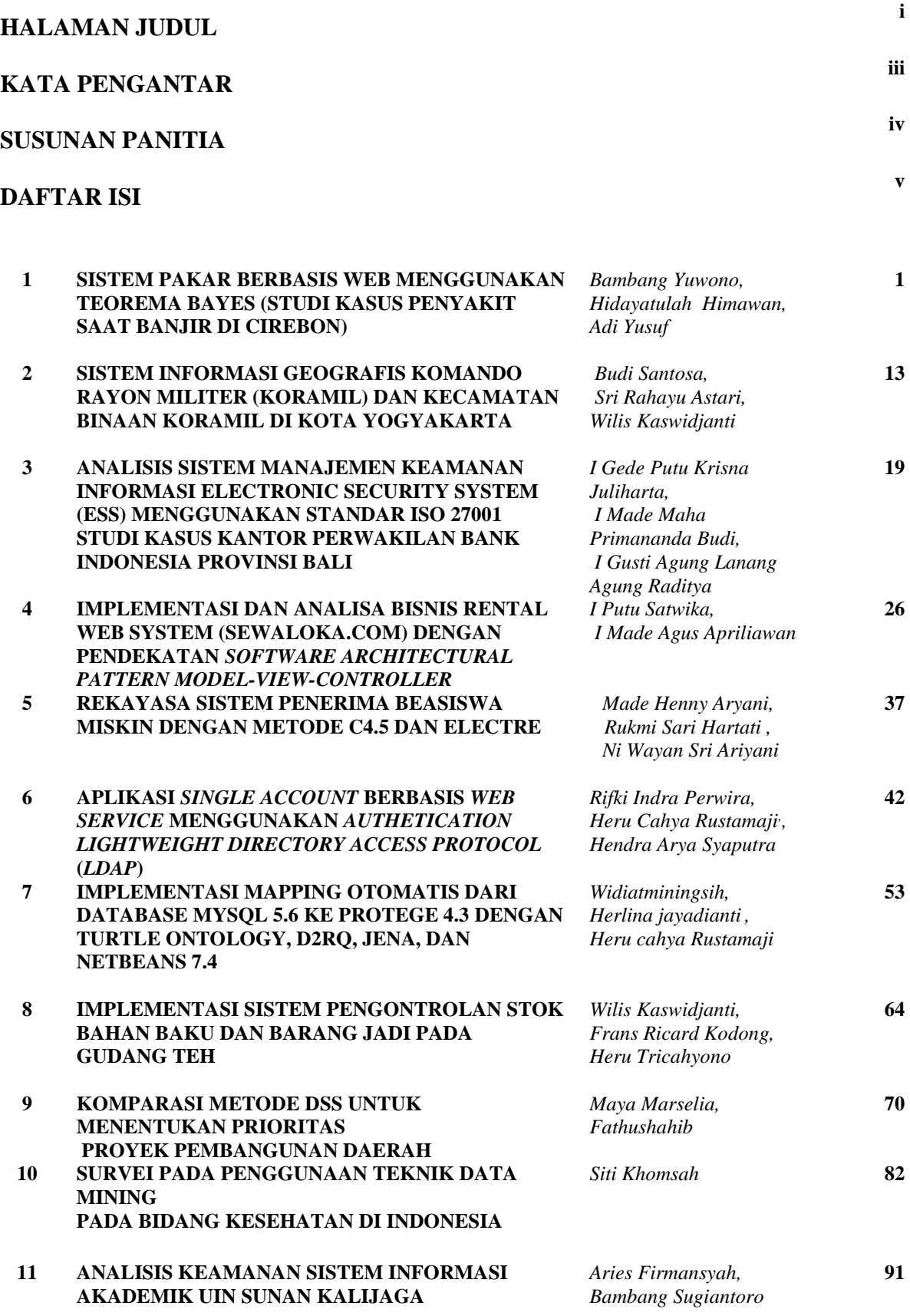

**12 PERANCANGAN MALWARE LOCAL DAN ANTI-***Frans Richard, Jefri*  **MALWARE MEMANFAATKAN SCRIPT BATCH FILE PADA PLATFORM WINDOWS DENGAN METODE FORWARD CHAIN** *Hutama Arbi*

**110**

**100**

**13 REPRESENTASI BUDAYA YOGYAKARTA PADA DESAIN KAOS MENGGUNAKAN TEKNOLOGI**  *AUGMENTED REALITY* **BERBASIS ANDROID** *OliverSamuel Simanjunt, Hidayatulah Himawan) ,Reza Raditya Setyo Putra*

# **IMPLEMENTASI MAPPING OTOMATIS DARI DATABASE MYSQL 5.6 KE PROTEGE 4.3 DENGAN TURTLE ONTOLOGY, D2RQ, JENA, DAN NETBEANS 7.4**

Widiatminingsih<sup>a</sup>, Herlina jayadianti<sup>a</sup>, Heru cahya Rustamaji<sup>a</sup>

*<sup>a</sup>Universitas Pembangunan Nasional "Veteran" Yogyakarta, Jln SWK 104 Lingkar Utara,Condongcatur Yogyakarta Indonesia*

#### **Abstract**

*The problem of changing information into the level of knowledge is still being a big problem. Manualy mapping process from MySql to protege is still running by user/ programmers if they wants to build web 3.0 generation. This is a waste of time. By using D2Rq Turtle the transfer process from information into the form of knowledge becomes faster.*

#### **1. Pendahuluan**

Perkembangan teknologi web terus berkembang dari waktu kewaktu. Permasalahan yang muncul adalah migrasi data. Perpindahan data dari web generasi 2.0 ke web generasi 3.0 tidak mudah. Jumlah data yang cukup besar ini sangat mempengaruhi proses migrasi data dimana diketahui bahwa teknologi web semantik RDF/OWL belum tekoneksi dengan *MySQL*. Inilah yang akan menjadi fokus penelitian dalam penelitian ini yaitu membuat jembatan *interoperability* dari level informasi ke level *knowledge*. Mengatasi permasalahan perpindahan informasi ke level *knowledge* dalam web semantik, yakni cara memindahkan *database* dengan *MySQL* kemudian dipindahkan dengan *knowledgebase* dengan format *turtle* (.ttl) yaitu dengan menggunakan *generate mapping* sebagai jembatan *interoperability* yang terdapat pada teknologi D2RQ *turtle*. Jembatan *interoperability* inilah yang menjadi cikal bakal ontologi. Pada proses selanjutnya, data yang sudah diubah ke dalam format *turtle* (.ttl) akan dipindahkan ke dalam *protégé* sehingga format harus diubah menjadi (.owl). Pengubahan format dari (.ttl) ke (.owl) menggunakan *dump* RDF/OWL yang terdapat pada teknologi D2RQ *turtle*. Perpindahan data ke dalam *protégé* dilakukan untuk membuat *object properties*, data *properties*, dan pengecekan *SPARQL*, untuk *class* dan *instance* sudah secara otomatis terbuat. Pusat pelayanan kesehatan masyarakat Karangwaru, Tegalrejo, Kota Yogyakarta adalah pusat pelayanan kesehatan masyarakat yang cukup besar di daerah Yogyakarta. Pusat pelayanan kesehatan masyarakat Karangwaru, Tegalrejo, Kota Yogyakarta memiliki sistem yang cukup kompleks yang terdiri dari *front office* dan *back office*, dimana didalamnya terdiri atas beberapa modul. *Front office* terdiri dari modul rawat jalan, modul registrasi, modul poli, modul apotek, modul rawat inap, modul rekam medik, modul IGD, dan modul keperawatan. *Back office* terdiri dari modul keuangan, modul eksekutif, modul gudang, dan modul logistik. Besarnya sistem pada pusat pelayanan kesehatan masyarakat Karangwaru, Tegalrejo, Kota Yogyakarta maka hanya diambil satu modul untuk proses web semantik yaitu modul rawat jalan pada bagian *front office*. Pengambilan modul rawat jalan dikarenakan setia

p pegawai pusat pelayanan kesehatan masyarakat Karangwaru, Tegalrejo, Kota yang melakukan pencarian pada modul rawat jalan pasti memiliki pemahaman *knowledge* yang berbeda sehingga pencarian dibuat berdasarkan *knowledge*.

#### **2. Tujuan Penelitian**

Tujuan dari penelitian yang dilakukan adalah membuat jembatan *interoperability* yang akan memindahkan *database* pada *MySQL* di web generasi 2.0 ke dalam web generasi 3.0 dengan bantuan D2R server *engine* menggunakan pendekatan *mapping* yang nanti akan dipindahkan dari *database* pada *MySQL* ke dalam *knowledgebase* dan akan berbasis web yang akan dipakai oleh pusat pelayanan kesehatan masyarakat Karangwaru, Tegalrejo, Kota Yogyakarta.

#### **3. Metodologi Penelitian**

Pada penelitian ini, metodologi yang digunakan dalam penelitian ini adalah sebagai berikut:

1. Pemodelan Sistem, Merupakan tahapan diawali dengan mencari kebutuhan dari keseluruhan sistem yang akan diaplikasikan ke dalam bentuk perangkat lunak. Pemodelan sistem yang digunakan dalam penelitian ini adalah *Unified Modelling Language* (UML).

- 2. Analisis, Merupakan proses menganalisis hal hal yang dibutuhkan untuk pembuatan atau pengembangan perangkat lunak seperti metodologi riset, arsitektur, rekayasa dan pemodelan sistem, dan analisa kebutuhan perangkat lunak.
- 3. Perancangan, Merupakan tahapan perancangan *database*, perancangan *knowledgebase* seperti pendefinisian *class* dan hierarki *class*, pendefinisian *properties* (*slot*), dan proses *instance* dengan menggunakan *On-To-Knowledge* (OTK) ontologi (Sure, Staab, & Studer, 2004), perancangan sistem dengan *Unified Modelling Language* (UML), bagan alir (*flowchart*), dan perancangan *user interface*.
- 4. *Coding,* Merupakan tahapan untuk menerjemahkan algoritma ke dalam bahasa pemrograman yang telah ditentukan. Pada penelitian ini terbagi dua tahapan yakni dengan XML/RDF, *SPARQL* di level *knowledgebase* dan dengan *Netbeans Jena Library*.

#### **5. Fundamental**

#### **a. Teknologi Web**

Teknologi web adalah teknologi berbasis web yang dikembangkan dengan pemanfaatan bahasa pemograman web untuk suatu ruang informasi yang diakses menggunakan *browser*.

#### **b. Web Semantik**

Web semantik merupakan perluasan dari web saat ini, sehingga informasi memiliki arti yang terdefinisi lebih baik, dengan mengupayakan persamaan persepsi antara konsep-konsep yang ada, sehingga memungkinkan manusia dan komputer untuk bekerjasama secara lebih optimal, terutama dalam pengelolaan dan penyajian informasi (Maedche & Staab, 2001).

#### **c. Ontologi**

Ontologi merupakan suatu teori tentang makna dari suatu obyek, properti suatu obyek serta relasi obyek tersebut yang memungkinkan terjadi pada suatu *domain* pengetahuan (Noy & McGuinness, 2001). Ontologi dapat digunakan untuk menerangkan tentang struktur suatu disiplin ilmu atau *domain* pengetahuan tertentu.Suatu ontologi atas beberapa komponen penting yaitu *individuals* (*instances*), *classes* (*concepts*), *attributes* dan *relationships*.

#### **d. OTK** *(On-To-Knowledge)*

*On-To-Knowledge* (OTK) adalah metodologi yang memiliki tahapan dan proses umpan balik seperti pada Gambar 1.

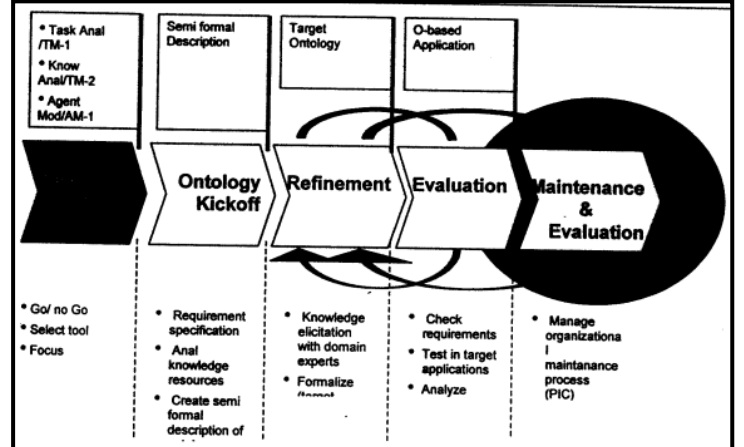

**Gambar 1** Proses Pengembangan Ontologi dengan OTK (*On-To-Knowledge*)

Tahapan pada OTK adalah studi kelayakan (*feasibility study*), penentuan kelanjutan (*ontology kickoff*), penyempurnaan (*refinement*), dan pemeliharaan dan evolusi (Sure, Staab, & Studer, 2004).

#### **e.** *Turtle*

Turle adalah format untuk menyatakan data dalam RDF. Model data RDF dengan sinktaks mirip dengan *SPARQL*. RDF menampilkan informasi seperti *triple* yang masing-masing terdiri dari subyek, obyek, dan predikat. Item-item tersebut dinyatakan dalam URI web. *Turtle* menyediakan cara untuk menggabungkan tiga URI untuk menjadi sebuah *triple* dan menyediakan cara-cara untuk mempersingkat informasi. *Turtle* dijelaskan oleh Dave Backet sebagai bagian dari bahasa Notation3 (N3) tim [Berners-Lee](https://en.wikipedia.org/wiki/Tim_Berners-Lee) dan [Dan Connolly,](https://en.wikipedia.org/wiki/Dan_Connolly_(computer_scientist)) dan superset minimal format N-*Triples*. Tidak seperti N3 yang hanya mempunyai kekuatan ekspresif yang melebihi RDF, *turtle* hanya bisa menserialisasi grafik RDF yang valid. *Turtle* adalah alternatif dari RDF/XML yang sebenarnya sinktaks unik dan standard untuk menulis RDF. Kebalikan dari RDF/XML, turtle tidak bergantung pada XML

dan lebih dapat dibaca dan mudah diedit secara manual dari XML. *MySQL* adalah *Relational Database Mangement System* (RDBMS) yang didistribusikan secara gratis di bawah lisensi GPL (General Public License) dimana setiap orang bebas untuk menggunakan *MySQL*, namun tidak boleh dijadikan produk turunan yang bersifat *closed source* atau komersial. *MySQL* sebenarnya merupakan turunan salah satu konsep utama dalam *database* sejak lama, yaitu SQL (*Structured Query Language*).

#### **f. D2R server**

D2R adalah *tool* untuk mempublikasikan konten dari *relational database* dalam web semantik. Konten *database*  dipetakan dalam RDF dengan *mapping* yang dideklarasikan untuk menspesifikasikan bagaimana *resources*  diidentifikasi dan bagaimana properti *value digenerate* dari konten *database*. D2R server mengijinkan RDF dan HTML *browser* untuk mengarahkan konten dari non-RDF *database* dan membolehkan aplikasi untuk melakukan *query* pada *database* menggunakan SPARQL *query* dengan SPARQL *protocol* (Bizer & Cyganiak, 2006).

#### **D2RQ** *Mapping Language*

D2RQ *language* merupakan bahasa yang dideklarasikan untuk mendeskripsikan relasi antara *relationak database schema* dan RDFS *vacabularies* atau OWL *ontologies*. D2RQ merupakan *mapping* dokumen RDF yang disimpan dalam bentuk *turtle. Mapping* diekspresikan sesuai dengan term D2RQ *namespace*: [http://www.wiwiss.fu-berlin.de/suhl/bizer/D2RQ/0,1#.](http://www.wiwiss.fu-berlin.de/suhl/bizer/D2RQ/0,1) *Mapping* menjelaskan *virtual* RDF *Graph* yang terdiri atas informasi dari *database* (Cyganiak, Bizer, Garber, Maresch, & Chritian, 2012).

#### *g. Database Connection*

Mendefinisikan koneksi JDBC ke lokal atau *remote database relational*. D2rq: *Database* menggunakan propertinya dalam melakukan koneksi ke *database*. Selain menggunakan properti yang memiliki sendiri, d2rq:*Database* melakukan koneksi ke *database* juga dapat disukung dengan menggunakan jdbc:*namespace*  (*namespace* URI: [http://d2rq.org/terms/jdbc/\)](http://d2rq.org/terms/jdbc/). Contoh penulisan code untuk koneksi *database* MySQL ditunjukkan dalam Modul Program 1

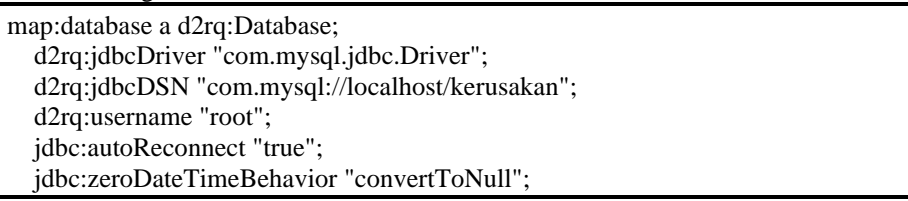

**Modul Program 1** Koneksi *Database MySQL*

#### *h.* **Pembuatan RDF** *Resources*

D2rq:*ClassMap* menyatakan *class* atau kelompok *class* yang serupa dari OWL *ontologies* atau RDFS *schema*. Sebuah *ClassMap* mendefinisikan bagaimana *instances* dari *class* diidentifikasi. D2rq:*ClassMap* terhubung dengan d2rq:*Database* dan memiliki kelompok d2rq:*PropertyBridges* yang melampirkan *property* yang melampirkan *property* ke *instances*. D2rq:*ClassMap* merupakan *instances* dari RDFS atau OWL *class*. D2RQ secara otomatis membuat rdf:*type triples* bila dibutuhkan (Cyganiak et al., 2012).

#### **i.** *NetBeans*

*NetBeans* merupakan *merk* dagang yang hak atas kekayaan intelektualnya dimiliki oleh Sun Microsystem, Inc. di Amerika Serikat dan negara-negara lainnya. *NetBeans* dimiliki serta diedarkan di bawah lisensi *Sun Public License*. *NetBeans* adalah versi *open source* dari Forte IDE, sebuah IDE untuk pengembangan aplikasi *java* yang dikembangkan oleh Forte Software, dimana Forte saat ini sudah diakuisisi oleh Sun dan menjadi salah satu produk penguat jajaran divisi *software* sun.

#### **j.** *Jena* **RDF API**

*Jena* merupakan suatu *Java* API dalam bahasa pemrograman *Java* untuk membuat dan memanipulasi graf RDF (McBride, 2001). *Jena* dikembangkan untuk memenuhi dua tujuan, yang pertama untuk menyediakan para programer bahwa API lebih mudah digunakan daripada peralatan alternatif lainnya dan yang kedua dapat digunakan untuk menyesuaikan spesifikasi RDF. *Jena* API didesain khusus untuk bahasa pemrograman *Java*. *Jena* mengintegrasikan kedua jenis program menjadi *single* API (API tunggal). Aplikasinya dapat dituliskan menggunakan pendekatan pernyataan *centric*, pendekatan *resource centric* atau campuran keduanya.

#### *k. Java Server Pages*

*Java Server Pages* (JSP) merupakan salah satu *tool* untuk mengembangkan halaman-halaman web yang bersifat dinamis yang berbasis bahasa *Java*. Teknologi ini dikembangkan oleh Sun Microsystems.

#### **6. Case Study**

Pusat pelayanan kesehatan masyarakat Karangwaru, Tegalrejo, Kota Yogyakarta mempunyai sistem yang kompleks yang terdiri dari dua bagian, yakni *front office* dan *back office* yang terdiri dari beberapa modul. *Front office* mempunyai modul rawat jalan, modul registrasi, modul poli, modul apotek, modul rawat inap, modul rekam medik, modul IGD, dan modul keperawatan. *Back office* mempunyai modul keuangan, modul eksekutif, modul gudang, dan modul logistik. Setiap modul-modul dari *front office* maupun *back office* tidak bisa langsung dibuat menjadi sistem web semantik secara utuh karena terbatasnya waktu sehingga pada penelitian ini hanya mengambil satu modul yaitu modul rawat jalan pada bagian *front office*. Berikut adalah arsitektur sistem yang akan dibangun yang terlihat pada Gambar 3.

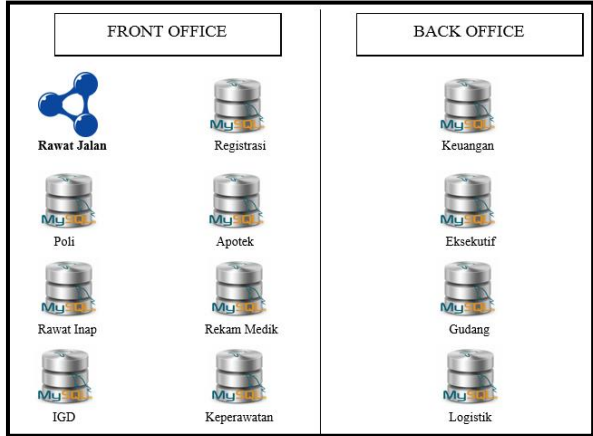

**Gambar 3** Arsitektur Sistem yang Akan Dibangun

Dijelaskan pada Gambar bahwa yang akan dikerjakan pada penelitian ini hanya pada modul rawat jalan sehingga agar tercipta sistem web semantik pusat pelayanan kesehatan masyarakat Karangwaru, Tegalrejo, Kota Yogyakarta yang utuh maka *database* modul-modul yang berada pada bagian *front office* dan *back office* dibuat sama seperti pada modul rawat jalan. Pada sistem ditampilkan metadata agar dapat digunakan untuk mengintegrasikan antar modul-modul yang berada pada bagian *front office* maupun *back office*. Didapatkan dari modul rawat jalan, arsitektur yang menjadi fokus dalam pengerjaan penelitian terlihat pada Gambar 4.

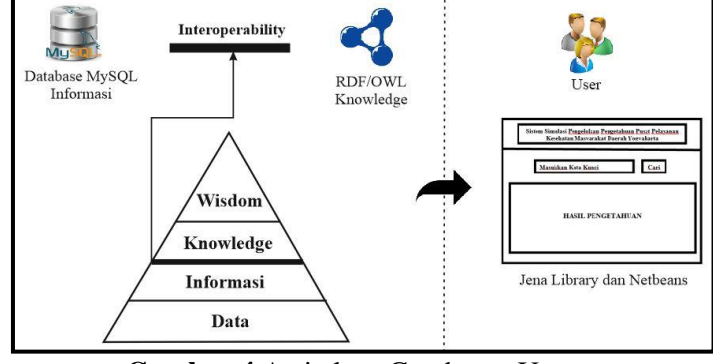

**Gambar 4** Arsitektur Gambaran Umum

Gambar 4 dijelaskan bahwa penelitian ini dibagi menjadi dua tahapan. Pertama membuat jembatan *interoperability* dari level informasi ke dalam level *knowledge* yang bisa terlihat pada segitiga pada Gambar dimana informasi berupa *database* pada *MySQL* yang nantinya akan dipindahkan ke dalam *knowledge* dengan mengubah format menjadi RDF/OWL. Kedua membuat *interface* dengan *Netbeans* dan *Jena Library* sehingga bisa digunakan oleh *user*. Arsitektur proses apa saja yang dikerjakan dalam penelitian terlihat pada Gambar 5.

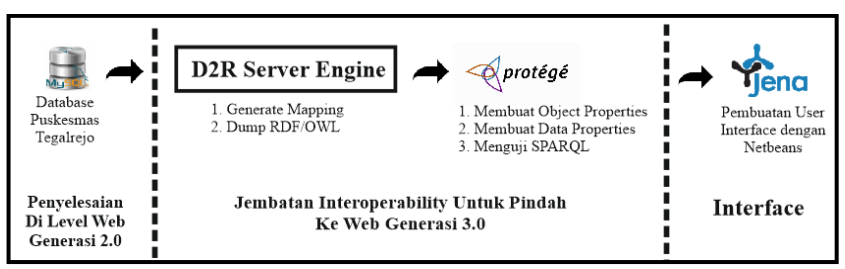

**Gambar 5** Arsitektur Proses yang Akan Dikerjakan

Gambar 5 dijelaskan bahwa data Puskesmas Karangwaru, Tegalrejo, Kota Yogyakarta yang disimpan dalam *database* di *MySQL* yang diberi nama puskesmas\_tegalrejo. Pada puskesmas\_tegalrejo dibagi menjadi lima tabel, yaitu tabel pasien, tabel penyakit, tabel pembayaran, tabel dokter, dan tabel registrasi. Langkah selanjutnya adalah memindahkan data Puskesmas Karangwaru, Tegalrejo, Kota Yogyakarta yang berada pada *database* puskesmas\_tegalrejo ke dalam D2R server *engine*. Pemindahan dari *MySQL database* ke dalam D2R server *engine* dimaksudkan untuk mengubah format dari (.sql) menjadi *turtle* (.ttl). Hasil dari pembentukan *mapping file* disimpan ke dalam format .owl agar bisa dimasukkan ke dalam aplikasi *protégé*. *Protégé* melakukan pembentukan *class*, *object properties*, data *properties*, dan pengujian *SPARQL*. Langkah terakhir pembentukan *user interface* dengan *Netbeans* dan *Jena Library*.

#### **7. Rekayasa dan Pemodelan Sistem**

Berdasarkan studi pustaka dan observasi yang sudah dilakukan maka dibuatlah rekayasa pemodelan sistem. Pemodelan sistem yang dipakai dalam penelitian ini adalah *Unified Modelling Language* (UML) karena didasarkan pada pendekatan *object oriented* sehingga dapat menganalisa apa saja yang dilakukan oleh aktor dalam menjalankan sistem. Perancangan ontologi yang dipakai dalam penelitian ini menggunakan pendekatan *On*-*To*-*Knowledge* (OTK). OTK dipakai dalam penelitian ini karena pada pendekatan ini memiliki proses umpan balik sehingga apabila terjadi kesalahan dalam membangun ontologi bisa kembali ke dalam *protégé* tanpa harus kembali ke *database*. Sistem pada aplikasi ini memiliki kemampuan untuk *user* mendapatkan pengetahuan mengenai data rawat jalan yang melakukan pemeriksaan pada tempat pusat pelayanan kesehatan masyarakat Karangwaru, Tegalrejo, Kota Yogyakarta sehingga hasil yang didapat berupa pengetahuan informasi yang ada pada tempat pusat pelayanan kesehatan masyarakat Karangwaru, Tegalrejo. Kota Yogyakarta, seperti tanggal periksa, nama pasien, tanggal lahir pasien, alamat pasien, nama penyakit, nama dokter, dan jenis pembayaran.

#### **8. Analisa Kebutuhan Perangkat Lunak**

Analisis kebutuhan merupakan langkah awal untuk menentukan perangkat lunak seperti apa yang akan dihasilkan. Langkah yang dilakukan adalah memindahkan web generasi 2.0 dalam *database* pada *MySQL* ke dalam web generasi 3.0 dengan menggunakan D2R server *engine* untuk menghasilkan format *turtle* (.ttl) *file* dan *protégé* (.owl) yang dapat digunakan untuk lokal *Java Application* (*NetBeans*) menggunakan *Jena Library* sehingga menghasilkan pengetahuan ontologi. Proses *instance*, *Instance-instance* dalam ontologi sumber data pusat pelayanan kesehatan masyarakat Karangwaru, Tegalrejo, Kota Yogyakarta ini dikembangkan melalui tahap-tahap sebagai berikut.

- 1. Pemilihan *class*
- 2. Pembuatan sebuah *instance* (*individual*) dari *class* tersebut
- 3. Pengisian nilai *properties* (*slot*) dari masing-masing *instance* (*individual*).

Informasi dan pengetahuan dari sistem pusat pelayanan kesehatan masyarakat Karangwaru, Tegalrejo, Kota Yogyakarta dari ontologi yang telah dibangun.

#### **9. Implementasi**

Langkah yang dilakukan dalam penelitian ini adalah membuat *database* pada *MySQL* dengan nama puskesmas\_tegalrejo, dimana *database* puskesmas\_tegalrejo memiliki lima tabel. Berikut ditampilkan data-data dari setiap tabel pasien, tabel penyakit, tabel pembayaran, tabel dokter, dan tabel registrasi.

| $\leftarrow$ T $\rightarrow$ |                                                  | $\blacktriangledown$ id pasien                | nama pasien       | alamat                | tanggal lahir |
|------------------------------|--------------------------------------------------|-----------------------------------------------|-------------------|-----------------------|---------------|
|                              | Edit 3-i Copy C Delete 1.3838                    |                                               | Nanda Sari        | Jatimulyo 01/01       | 1996-07-07    |
| Ø                            | Edit 3 Copy O Delete 1.4209                      |                                               | Eko Haryanto      | Jt Mulyo 14/03        | 1988-08-30    |
|                              | Edit 3 Copy O Delete 1.4802                      |                                               | Marinah           | Jl. Jambon 27B        | 1942-07-07    |
| Edit                         | 子i Copy ● Delete 1.5526                          |                                               | Patinah           | Kricak Kidul 35/08    | 1954-02-13    |
|                              | Edit Se Copy O Delete 1.5979                     |                                               | Tukini            | Bangunrejo 51/11      | 1954-01-23    |
| P                            | Edit $\frac{1}{2}$ Copy $\bigcirc$ Delete 1.6366 |                                               | Daniel Kristian   | Jatimulyo 02/01       | 1986-01-02    |
| Edit                         |                                                  | <b>3-i Copy © Delete 18.02.0033</b>           | Nunuk Setyati     | Bangunrejo 35/10      | 1957-01-13    |
|                              |                                                  | Edit 3 Copy O Delete 18.42.04.0032            | Ridho Fathurohman | Bener 07/02           | 2011-01-01    |
|                              |                                                  | Edit 3 Copy C Delete 18.42.04.0319            | Sutini            | Bener 02/01           | 1983-01-19    |
|                              |                                                  | Edit 3-i Copy O Delete 18.44.01.0009          | Sri Umi           | Kricak 45/10          | 1954-01-30    |
|                              |                                                  | Edit 3-i Copy C Delete 18.44.01.0011          | Bartini           | Bangunrejo 40/10      | 1946-03-19    |
|                              |                                                  | Edit 3-6 Copy © Delete 18.44.01.0110          | Suwarto           | Jatimulyo 13/04       | 1961-01-17    |
|                              |                                                  | Edit 3-i Copy @ Delete 18.44.01.0544-         | Masidi            | Jatimulyo 24/05       | 1936-12-02    |
|                              |                                                  | Edit 3: Copy O Delete 18.44.01.0564-          | Siswanto          | Bangunrejo 50/11      | 1963-02-15    |
| Edit                         |                                                  | 3 Copy © Delete 18.44.01.0664                 | Masri             | Bangunrejo Tr. I/1787 | 1962-12-04    |
| Edit                         |                                                  | Gopy O Delete 18.44.01.1194-                  | Krisna Murti      | Jl. Jambon 27B        | 2007-08-09    |
| Edit                         |                                                  | <b>E.</b> Copy <b>O</b> Delete 18.44.01.2086- | Edi Waskito       | Jati Mulyo 16/04      | 1972-10-30    |
|                              |                                                  | Edit 3 Copy C Delete 18.44.01.2738            | Sumini            | Bangunrejo 45/10      | 1941-01-15    |
| Edit                         |                                                  | <b>E.</b> Copy <b>O</b> Delete 18.45.02.0032  | Rusman            | Bangunrejo 35/10      | 1949-06-29    |
|                              |                                                  | Edit 3 Copy C Delete 18.45.02.0082            | Maulani           | Karangwaru 56/02      | 2003-08-18    |

**Gambar 6** Tampilan Data Dari Tabel Pasien

## **Jembatan** *Interoperability* **Untuk Pindah Ke Web Generasi 3.0**

#### **Perpindahan di dalam D2R server** *engine*

Langkah yang dilakukan dalam perpindahan di dalam D2R server *engine* adalah *generate mapping* dan *dump* RDF/OWL, tetapi sebelum langkah-langkah tersebut dilakukan terlebih dahulu melakukan penginstalan D2RQ. Adapun langkah-langkah yang harus dilakukan untuk melakukan instal D2RQ sebagai berikut:

- 1. Mengunduh D2RQ-0.8.1 pada [www.d2rq.org.](http://www.d2rq.org/)<br>2. Mengekstrak file D2RQ-0.8.1 dan menempatk
- 2. Mengekstrak *file* D2RQ-0.8.1 dan menempatkan pada local disk C >> *users* >> widiatmi.
- 3. Menambahkan sqljdbc42.jar pada folder *lib* yang terdapat pada *file* D2RQ-0.8.1 seperti yang terlihat pada
	- Gambar 7.

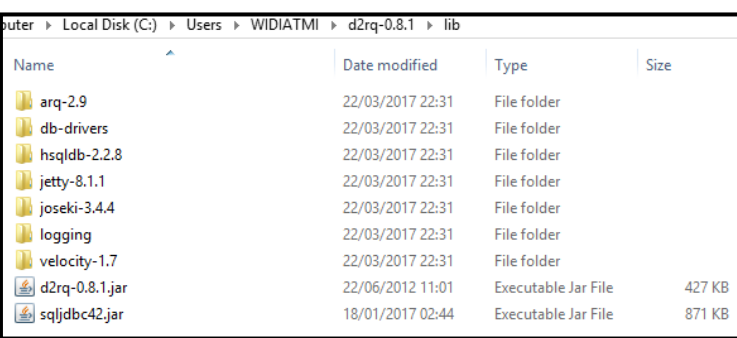

**Gambar 7** sqljdbc42.jar

Langkah kedua melakukan *generate mapping* atau *mapping* data menggunakan *commond prompt*  seperti yang terlihat pada Gambar 8.

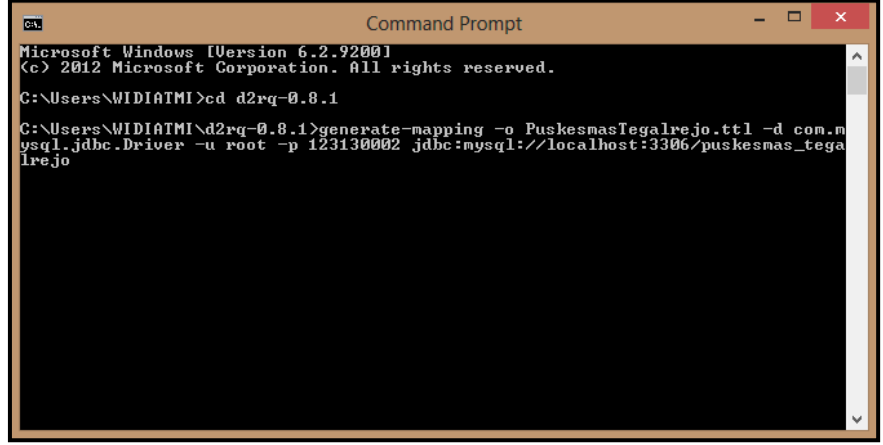

**Gambar 8** Perintah *Mapping*

Pada Gambar 8 dijelaskan bahwa langkah pertama masuk pada *directory* D2R server *engine*. Langkah kedua mengetikkan "generate-mapping -o PuskesmasTegalrejo.ttl –d com.mysql.jdbc.Driver -u root -p 123130002 jdbc:mysql://localhost:3306/puskesmas\_tegalrejo". Terdapat perintah "generate-mapping" yaitu perintah *mapping* data, lalu terdapat "-o PuskesmasTegalrejo.ttl" adalah output dari *mapping* menggunakan sintaks *turtle*, "-d com.mysql.jdbc.Driver" adalah *driver database MySQL*, "-u root -p 123130002 jdbc:mysql://localhost:3306/puskesmas\_tegalrejo" adalah pengambilan data dari *database* puskesmas\_tegalrejo.Langkah berikutnya adalah melakukan pengecekan pada D2R server *engine*. Adapun langkah-langkah yang dilakukan untuk melakukan pengecekan pada D2R server *engine* sebagai berikut:

1. Mengetikkan "d2r-server PuskesmasTegalrejo.ttl" pada *commond prompt* seperti yang terlihat pada Gambar 9.

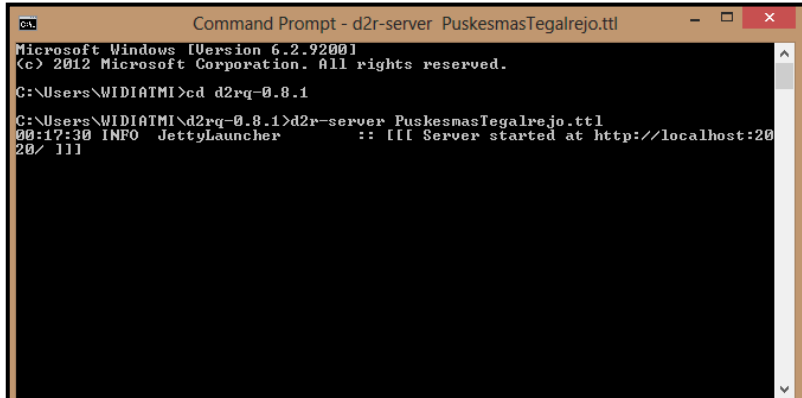

#### **Gambar 9** Perintah Memulai D2R Server *Engine*

2. Membuk[a http://localhost:2020](http://localhost:2020/) pada *web browser* yang terlihat pada Gambar 10.

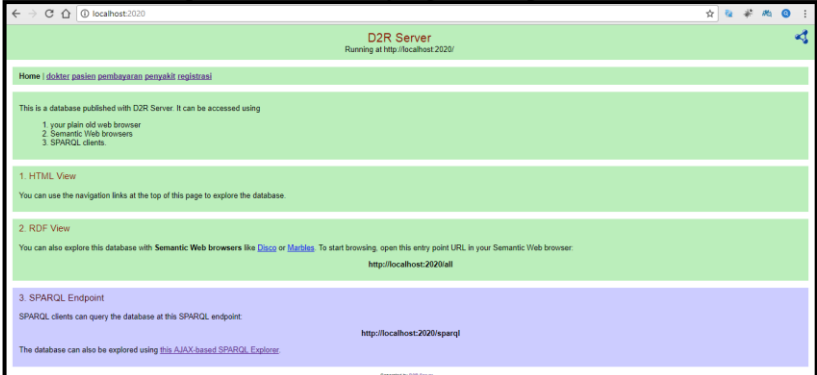

**Gambar 10** Tampilan D2R Server *Engine*

Setiap akan mengakses [http://localhost:2020](http://localhost:2020/) terlebih dahulu melakukan langkah pertama tanpa menutup *commond prompt*.

#### **Perpindahan di dalam** *protégé*

Langkah pertama yang dilakukan dalam penelitian ini adalah mentransfer data yang ada pada D2R server *engine* ke dalam protégé 4.3. Adapun langkah-langkah yang dilakukan dalam penelitian ini untuk mentransfer data yang ada pada D2R server *engine* ke dalam *protégé* 4.3 sebagai berikut:

1. Membuat RDF ke dalam bentuk format .owl yaitu dengan mengetikkan "dump-rdf -f RDF/XML -b http://localhost:2020/ PuskesmasTegalrejo.ttl > PuskesmasTegalrejo.owl" pada *commond prompt* seperti yang terlihat pada Gambar 12 atau bisa juga untuk melakukan *generate mapping*, pengaksesan server D2R server *engine* dan *dump* RDF dibuat dalam bentuk format (.bat) yang nantinya dimasukkan ke dalam folder d2rq-0.8.1.

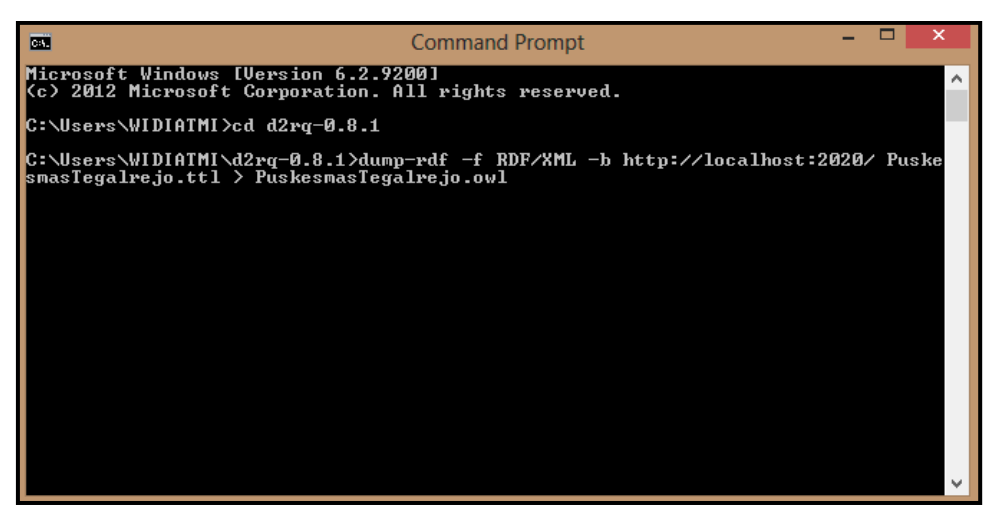

#### **Gambar 11** Perintah *Dump* RDF

2. Membuka *file* PuskesmasTegalrejo.owl pada aplikasi *protégé* 4.3, karena bersifat semi otomatis maka data yang berhasil ditransfer ke dalam *protégé* 4.3 hanya *class* dan *individuals* saja maka untuk membuat *object properties* dan data *properties* dilakukan pada *protégé* 4.3.

Langkah kedua yang dilakukan dalam penelitian ini adalah membuat *object properties* dan data *properties* di dalam *protégé* 4.3 pada *file* PuskesmasTegalrejo.owl yang sudah dibuat di D2R server *engine* sebelumnya.

#### **Pengujian** *SPARQL query***.**

Contoh ke-1 menampilkan pasien yang membayar dengan jamkesmas pada ontologi yang sedang dibangun. Pada Gambar 12 memperlihatkan hasil *SPARQL quer*y sederhana.

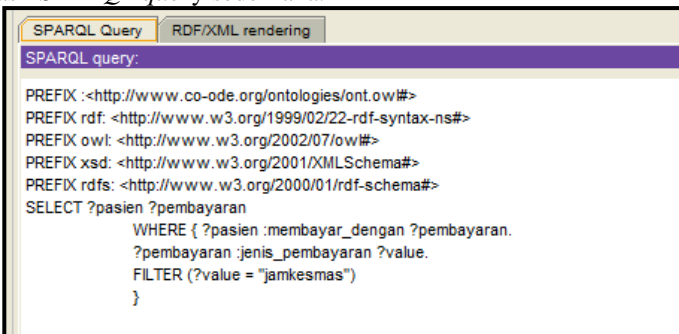

**Gambar 12** Contoh *SPARQL Query* Menampilkan Pasien yang Membayar dengan Jamkesmas

Dijelaskan bahwa "SELECT ?pasien ?pembayaran" adalah *class* yang akan ditampilkan pada hasil pengetahuan. "WHERE {}" menunjukkan syarat atau ketentuan dimana dalam contoh pada Gambar 12 pasien yang membayar dengan pembayaran. Dalam menampilkan pasien yang membayar dengan jamkesmas saja maka menggunakan "?pembayaran :jenis\_pembayaran ?value. FILTER (?value = "jamkesmas")". *Value* adalah variabel yang digunakan untuk mendefinisikan "jamkesmas", sehingga hasil pengujian *SPARQL query* yang menampilkan pasien yang membayar dengan jamkesmas terlihat pada Gambar 13.

| pasien                    | pembayaran         |
|---------------------------|--------------------|
| l'pasien #18.44.01.0110'  | 'pembavaran #b001' |
| l'pasien #18.44.01.0664'  | 'pembavaran #b001' |
| l'pasien #1.6366'         | 'pembayaran #b001' |
| l'pasien #18.45.02.0877-' | 'pembayaran #b001' |
| l'pasien #1.3838'         | 'pembavaran #b001' |
| Tpasien #1.5979'          | 'pembayaran #b001' |
| "pasien #18.45.02.1107-"  | 'pembayaran #b001' |
| l'pasien #18.42.04.0032'  | 'pembavaran #b001' |
| pasien #18.45.02.0082'    | 'pembayaran #b001' |
| pasien #18.42.04.0319'    | 'pembayaran #b001' |
| pasien #18.45.02.1052-    | 'pembavaran #b001' |
| l'pasien #1.5526'         | 'pembavaran #b001' |

**Gambar 13** Hasil *SPARQL Query* Menampilkan Pasien yang Membayar dengan Jamkesmas

Hasil yang dimunculkan pada Gambar 13 adalah *primary key* dari setiap *class* pasien dan *class* pembayaran, dimana pembayaran #b001 adalah kode pembayaran dari jamkesmas.

Pembuatan tampilan *interface* pada penelitian ini membutuhkan *NetBeans* 7.4, server tomcat, *Jena* API dan *Protégé*-OWL API. Langkah selanjutnya adalah membuat *project* baru dengan PuskesmasTegalrejo adalah memasukkan file PuskesmasTegalrejo.owl pada *packages Web Pages* yang terlihat pada Gambar 14.

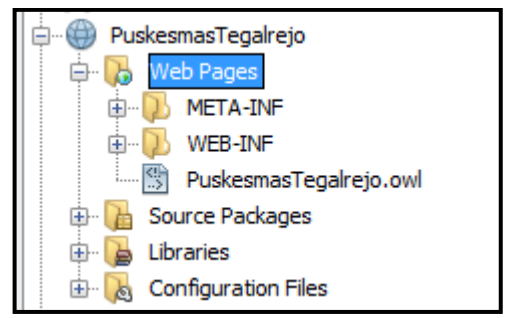

**Gambar 14** Proses Memasukkan Ontologi

Langkah selanjutnya adalah menambahkan *Jena* API dan *Protégé*-OWL API yang berekstensi jar ke dalam *packages Libraries* dengan cara mengklik kanan *packages Libraries* >> *Add* JAR/Folder >> memilih file *jena* yang berekstensi jar pada bagian lib >> *open* .Langkah yang dilakukan dalam implementasi *query* dimulai dengan file *PuskesmasTegalrejo.owl* sebagai basis pengetahuan dari aplikasi web. Pembacaan file *PuskesmasTegalrejo.owl* tersebut menggunakan *method* readFile ("PuskesmasTegalrejo.owl"). Pada Modul Program 1 memperlihatkan *method* untuk pembuatan model ontologi.

model = ModelFactory.createOntologyModel(OntModelSpec.OWL\_MEM\_RDFS\_INF);

#### **Modul Program 1** *Method* untuk Pembuatan Model Ontologi

Kemudian file OWL tadi akan dibaca sebagai *InputStream* seperti yang diperlihatkan pada Modul Program 2.

InputStream in=FileManager.get().open(sc.getRealPath("/"+inputFileName)); Model.read(new InputStreamReader(in), "")

#### **Modul Program 1** Pembacaan File *OWL* sebagai *InputStream*

Setelah model tersebut membaca file *PuskesmasTegalrejo.owl* maka selanjutnya akan diambil elemen PREFIX dan *namespace* URI dari PREFIX tersebut dengan *method* model.getNSPrefixMap() dan model.getNsURIPrefix(ns). *Prefix* hasil *method* readFile("PuskesmasTegalrejo.owl") ini disimpan ke dalam variabel global bernama *prefix*.

Pembuatan *query SPARQL* dilakukan dengan melewatkan berbagai parameter pencarian yang ditangkap oleh halaman antarmuka JSP ke *method* parseSearchKeys dan dikembalikan sebagai *string query* setelah digabung dengan prefix yang disimpan dalam variabel prefix. *String query* tersebut kemudian dieksekusi dengan memanggil *method* execute(model.query) yang akan menghasilkan dokumen hasil bertipe *ResultSet*. Cuplikan kode pada *method* util.execute(model.query) dapat dilihat pada Modul Program 3 sebagai berikut:

Query query = QueryFactory.create(queryString);

QueryExecution qexec = QueryExecutionFactory.create(query, model);

return qexec.execSelect () ;

#### **Modul Program 3** Cuplikan *Method* untuk Mengeksekusi *String Query*

Hasil *query* tersebut perlu diformat ke dalam format RDF/XML jika hasilnya berupa RDF atau ke dalam format XML jika hasilnya bukan berupa RDF. Untuk memformat hasil *query* tersebut digunakan *method* prepareResult, yang nantinya akan menghasilkan sebuah dokumen sesuai dengan format hasil *query SPARQL* yaitu berformat XML. Pada *method* parseResult dilakukan pemisahan untuk setiap solusi *query* yang dinyatakan pada elemen result dan results pada dokumen XML tersebut diperlihatkan pada Modul Program 4.

List list= d.getRootElement().element("results").elements("result");

#### **Modul Program 2** Pemisahan untuk Setiap Solusi *Query*

Halaman awal merupakan halaman yang pertama kali muncul pada sistem simulasi pengelolaan semantik registrasi pasien pada pusat pelayanan kesehatan masyarakat Karangwaru, Tegalrejo, Kota Yogyakarta. Teknik pencarian dilakukan berdasar kata kunci akan meminta *user* untuk memasukkan sebuah kata kunci pada sebuah *text-entry field* yang tersedia. Kata kunci yang dimasukkan akan dicocokkan dengan nilai *property*/nama *instances* pengetahuan yang dimiliki oleh sistem. Gambar 15 merupakan hasil implementasi rancangan halaman pencarian kata kunci.

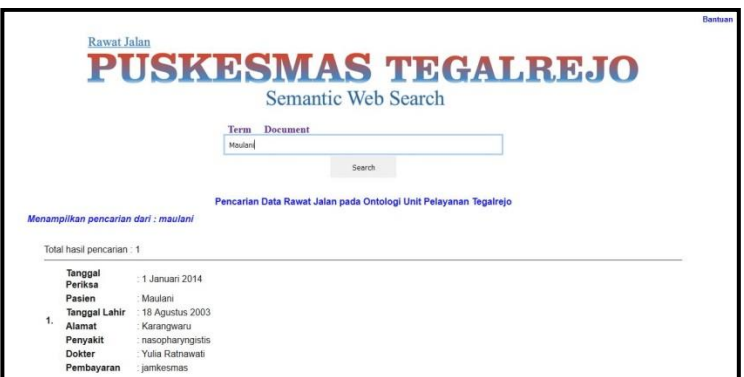

**Gambar 15** Halaman Pencarian Terminologi

Saat tombol *Search* diklik maka semua data yang ada pada *form* di halaman *index.jsp* akan dikirim ke halaman *hasil\_cari\_kata\_kunci\_1.jsp*. Pada halaman *hasil\_cari\_kata\_kunci\_1.jsp* kata kunci dari *text-entry field* akan ditangkap dan disimpan ke dalam variabel *searchText*, dengan *statement* yang diperlihatkan pada Modul Program 5.

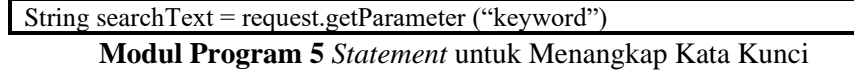

Variabel *searchText* tersebut kemudian dicocokkan dengan nilai properti. Modul Program 6 berikut menunjukkan potongan *query* yang memperlihatkan proses pencocokkan.

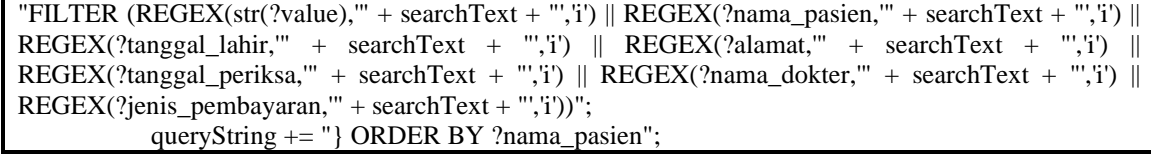

**Modul Program 6** Proses Pencocokan *Query*

Setelah proses pencocokkan selesai dan diperoleh hasil yang sesuai, maka hasil *query* tersebut akan ditampilkan. Informasi yang ditampilkan adalah informasi dari pasien seperti tanggal periksa, nama pasien, alamat, tanggal lahir, nama penyakit, nama dokter, dan jenis pembayaran yang dilakukan oleh. Sesuai dengan klausa SELECT pada *query* SPARQL yang ditunjukkan pada Modul Program 7.

SELECT DISTINCT ?tanggal\_periksa ?nama\_pasien ?tanggal\_lahir ?alamat ?nama\_penyakit ?nama\_dokter ?jenis\_pembayaran

**Modul Program 7** Klausa *SELECT* pada *Query SPARQL*

#### **10. Kesimpulan**

- 1. Data yang dipakai dalam penelitian ini adalah pusat pelayanan kesehatan masyarakat Karangwaru, Tegalrejo, Kota Yogyakarta pada bagian *front office* khususnya rawat jalan pada tahun 2014.
- 2. Jembatan yang digunakan untuk melakukan perpindahan *database MySQL* 5.6 ke dalam *protégé* 4.3 adalah D<sub>2</sub>RO.
- 3. Penggunaan *semantic web search* pada pusat pelayanan kesehatan masyarakat Karangwaru, Tegalrejo, Kota Yogyakarta dilakukan dengan menggunakan pendekatan *mapping*.
- 4. Pembuatan tampilan *interface* pada *semantic web search* pusat pelayanan kesehatan masyarakat Karangwaru, Tegalrejo, Kota Yogyakarta dengan menggunakan *Jena Library* dan *Netbeans* 7.4.

#### **11. Daftar Pustaka**

Maedche, A., & Staab, S. (2001). Ontology Learning for The Semantic Web. Retrieved from [http://ceur](http://ceur-ws.org/Vol-40/maedche+staab.pdf/)[ws.org/Vol-40/maedche+staab.pdf/](http://ceur-ws.org/Vol-40/maedche+staab.pdf/)

Noy, F. ., & McGuinness, D. . (2001). Ontology Development 101: A Guide to Creating your First Ontology. Retrieved from [http://protege.stanford.edu/publications/ontology-development/ontology101-noy](http://protege.stanford.edu/publications/ontology-development/ontology101-noy-mcguinness.html)[mcguinness.html](http://protege.stanford.edu/publications/ontology-development/ontology101-noy-mcguinness.html)

Sure, Y., Staab, S., & Studer, R. (2004). On-To-Knowledge Methodology (OTKM). In P. D. S. Staab & P. D. R. Studer (Eds.), *Handbook on Ontologies* (pp. 117–132). Springer Berlin Heidelberg. [https://doi.org/10.1007/978-](https://doi.org/10.1007/978-3-540-24750-0_6) [3-540-24750-0\\_6](https://doi.org/10.1007/978-3-540-24750-0_6)

Bizer, C., & Cyganiak, R. (2006). D2rq Server-Publising Relational Database on Semantic Web.ISWC.

Cyganiak, R., Bizer, C., Garber, J., Maresch, O., & Chritian, B. (2012). The D2RQ Mapping Language. Retrieved from [http://d2rq.org](http://d2rq.org/)

McBride, B. (2001). Jena: Implementing the RDF Model and Syntax Specification, Hewlett Packard Laboratories Filton Road, Stoke Gifford Bristol, UK. Retrieved from [http://ftp.informatik.rwth](http://ftp.informatik.rwth-aachen.de/Publications/CEUR-WS/Vol-40/mcbride.pdf)[aachen.de/Publications/CEUR-WS/Vol-40/mcbride.pdf](http://ftp.informatik.rwth-aachen.de/Publications/CEUR-WS/Vol-40/mcbride.pdf)

ogyakarta: Universitas Ahmad Dahlan.